## ADICIONAR EXCEÇÃO DO SITE DO ARCERVO ELETRÔNICO NO AVAST ANTIVIRUS

1) Clicar em "Menu";

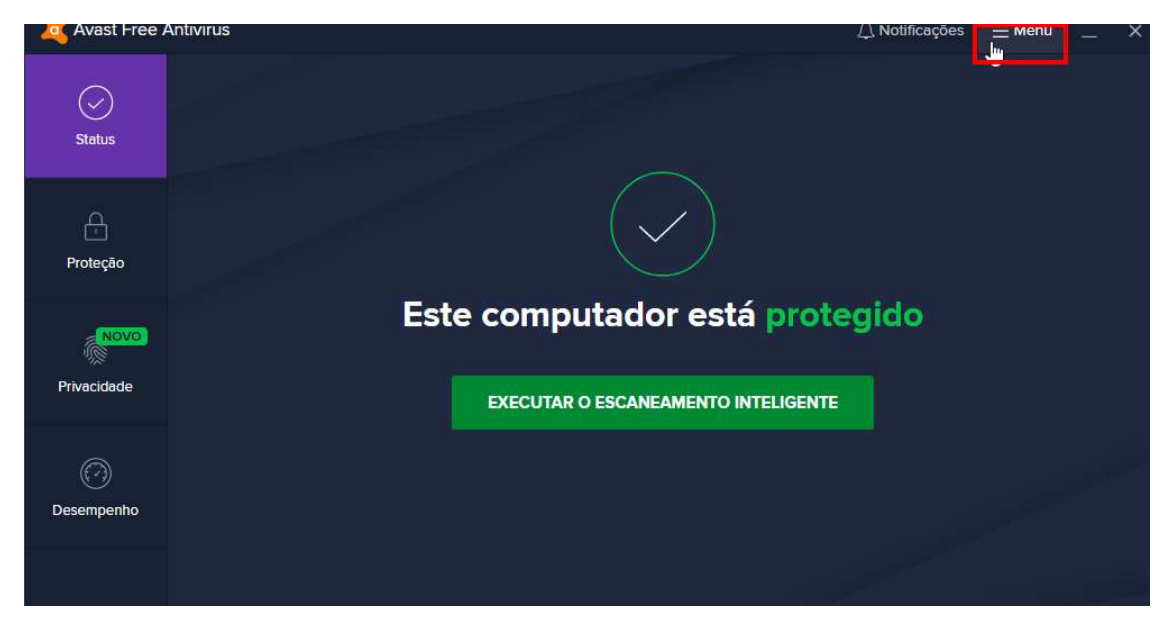

2) Selecionar "Configurações";

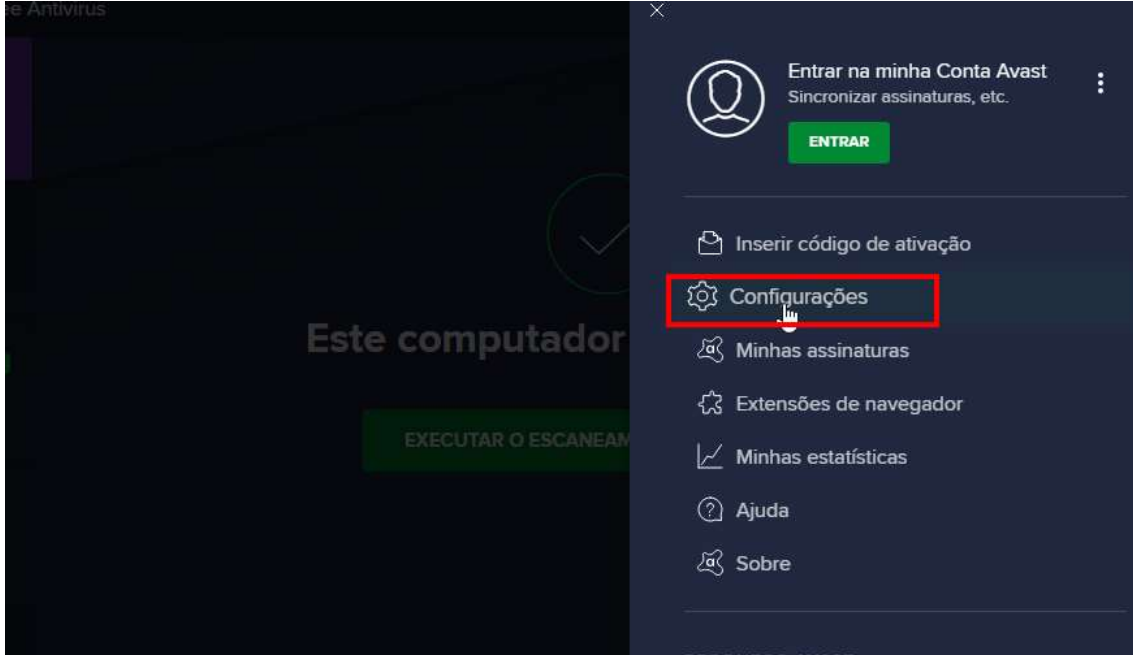

3) Escolher a opção "Geral > Exceções > Adicionar exceção avançada"

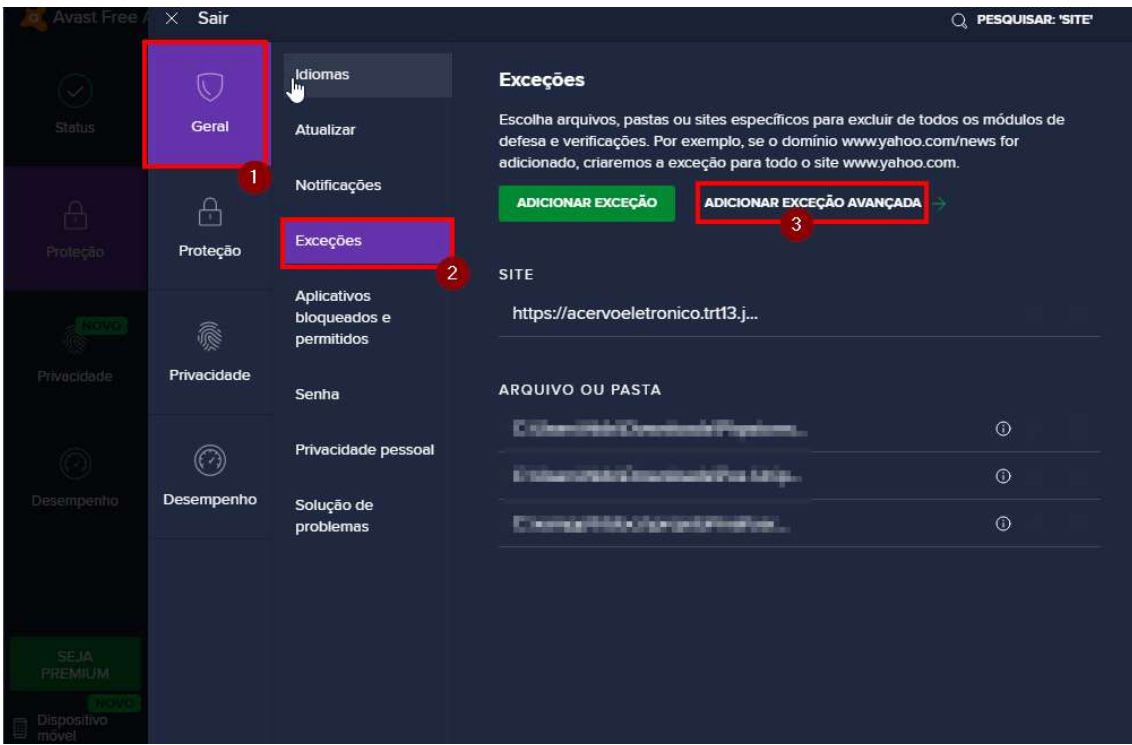

4) Inserir o endereço https://acervoeletronico.trt13.jus.br/ e clicar em "Enviar". Após isso, fechar o navegador e tentar o acesso novamente.

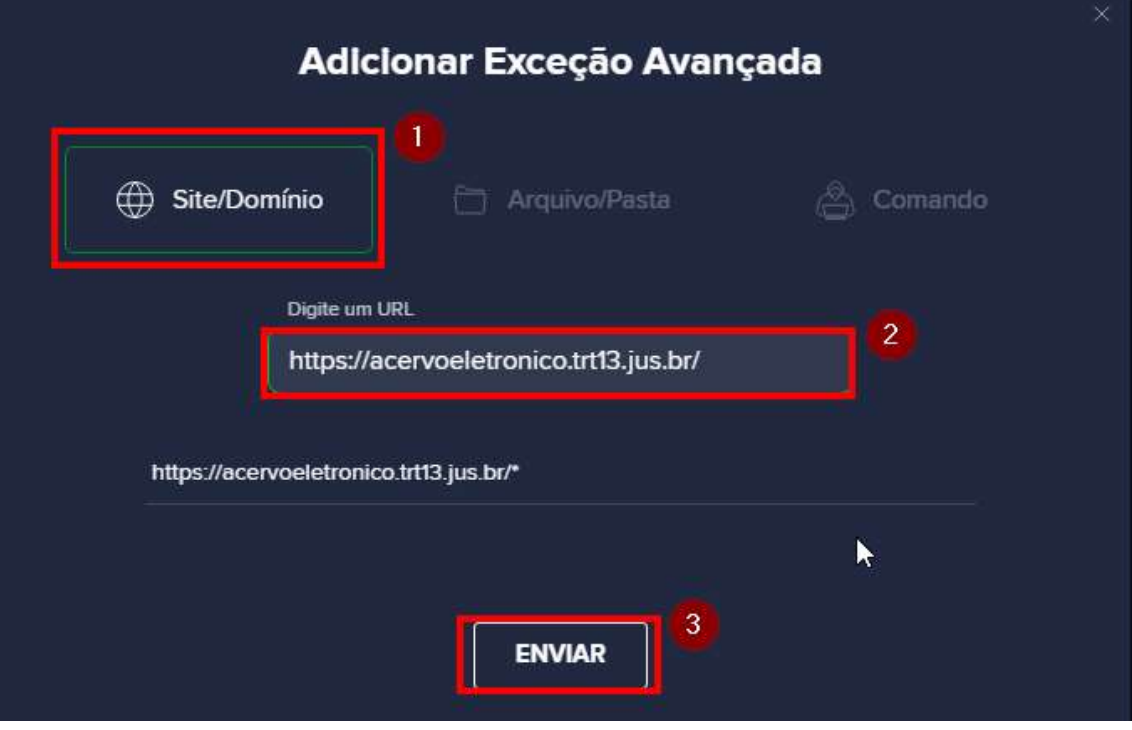